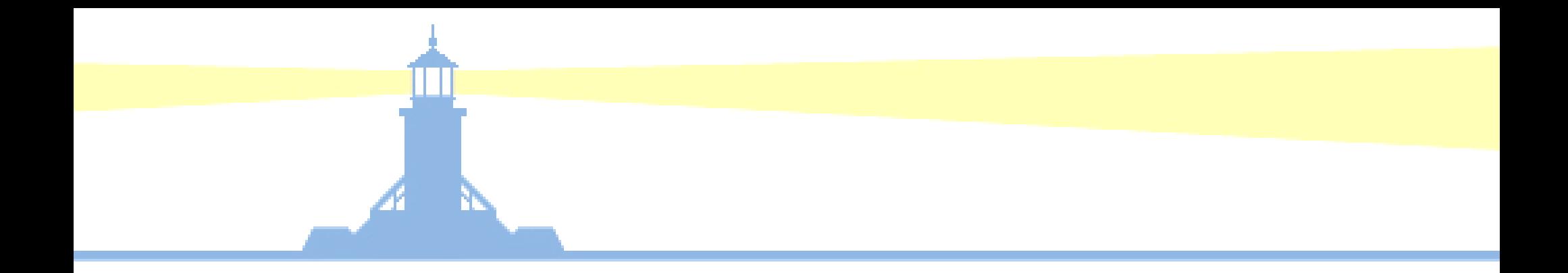

# Release 12Technical Introduction - Intermediate

### Brian BentApril 14, 2008

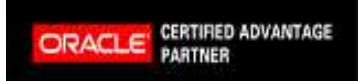

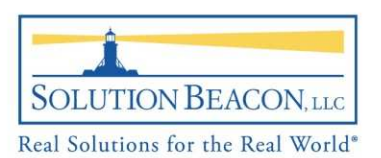

# Brian Bent

- •Oracle DBA 8 Years
- •Oracle Apps DBA 6 Years
- •Apps on RAC Instructor
- •Oracle Certified Professional
- $\bullet$ Red Hat Certified Engineer
- Release 10.x to 12
- $\bullet$ RDBMS Version 7 to 10g
- Email: bbent@solutionbeacon.com

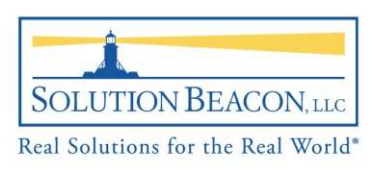

 $\mathfrak{D}$ 

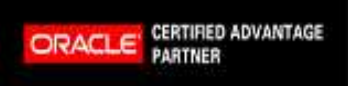

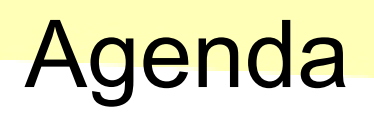

- • Presentation
	- Audience
	- Tiers
	- Components
	- $-$  Technology Layer
	- $-$  Application Filesystem
	- AutoConfig
	- Cloning
	- OAM
	- בונו – Diagnostics
	- *R*epository
- •Wrap up

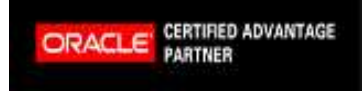

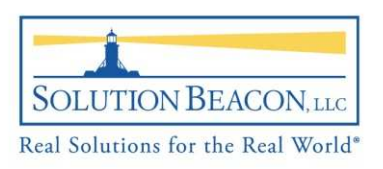

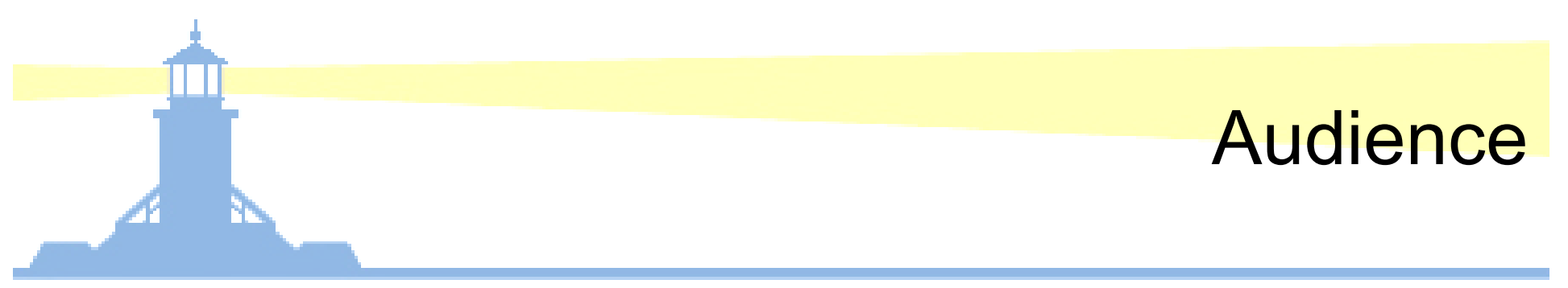

- • Audience
	- This presentation is for light to moderately experienced E-Business Technologists looking for a little more insight into the technology of Release 12
	- Graduates of our Release 12 Newcomers course

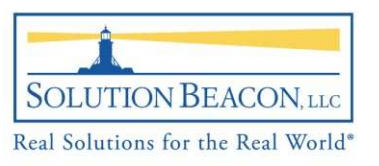

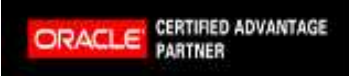

#### •Presentation

Audience

### – <u>Tiers</u>

- Components
- $-$  Technology Layer
- Application Filesystem
- AutoConfig
- Cloning
- OAM
- –— Diagnostics
- *R*epository
- Wrap up

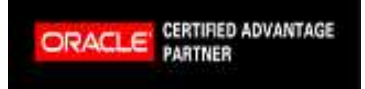

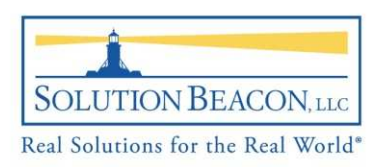

### Release 12 Tiers

- • Desktop Tier
	- $-$  HTML Interface (Internet Explorer, Netscape, Firefox)
	- Professional Forms accessed by using a java applet (Sun J2SE Plug-in) with jar files
- • Application Tier
	- – $-$  Also known as the "middle" tier
	- Manages the communication between the desktop and database
	- Houses the components / services that process the business logic
	- $-$  Comprised of multiple code sets
- • Database Tier
	- Houses the Oracle RDBMS (Database) Server which stores *most* of the "data" in the Oracle Applications

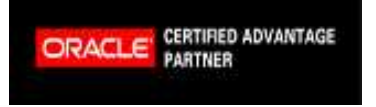

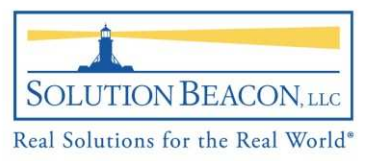

### Release 12 Tiers - Graphic

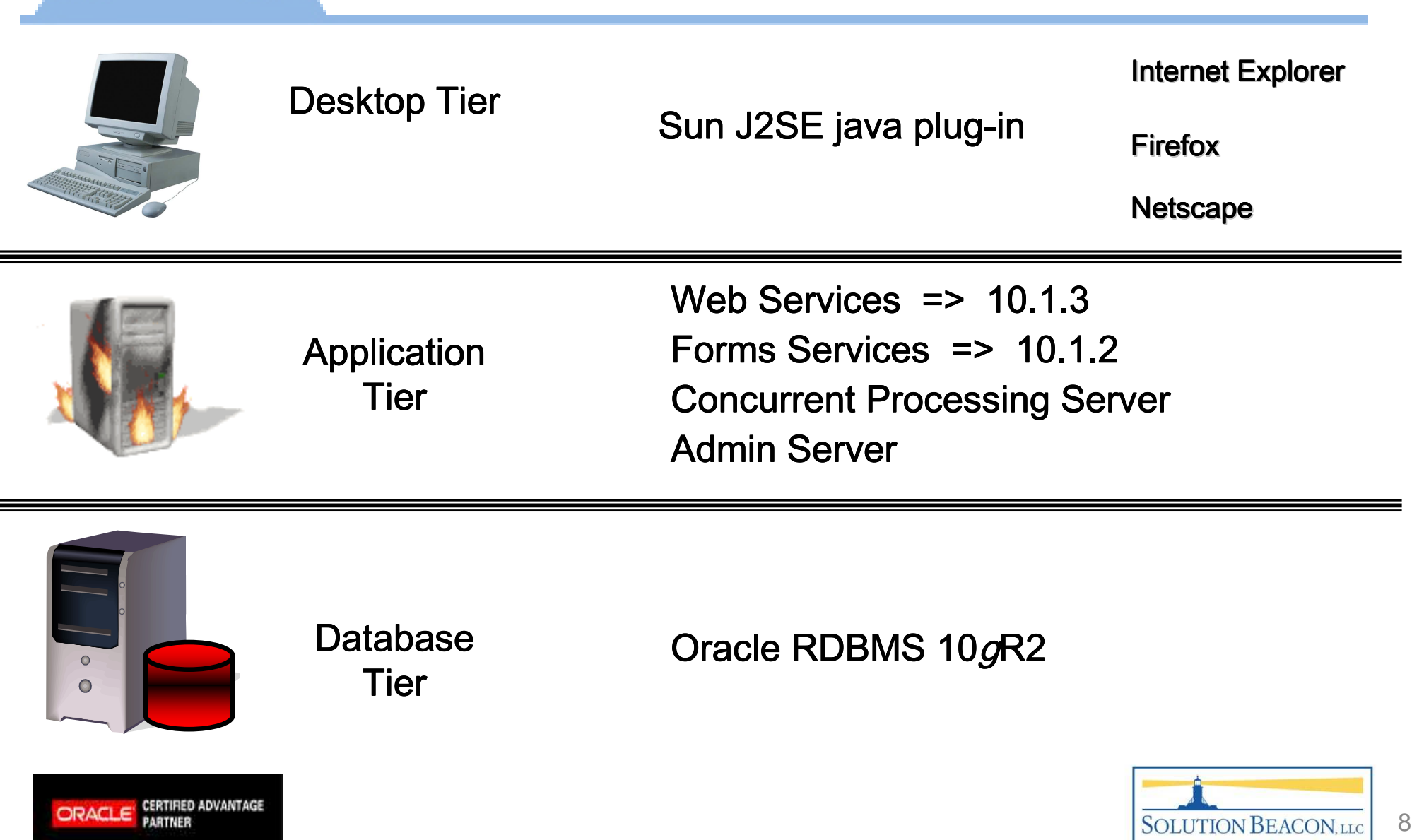

#### •Presentation

- Audience
- Tiers

#### – <u>Components</u>

- $-$  Technology Layer
- Application Filesystem
- AutoConfig
- Cloning
- OAM
- –— Diagnostics
- *R*epository
- Wrap up

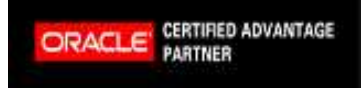

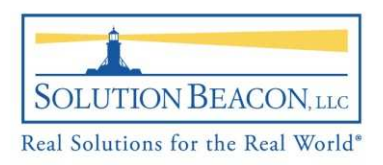

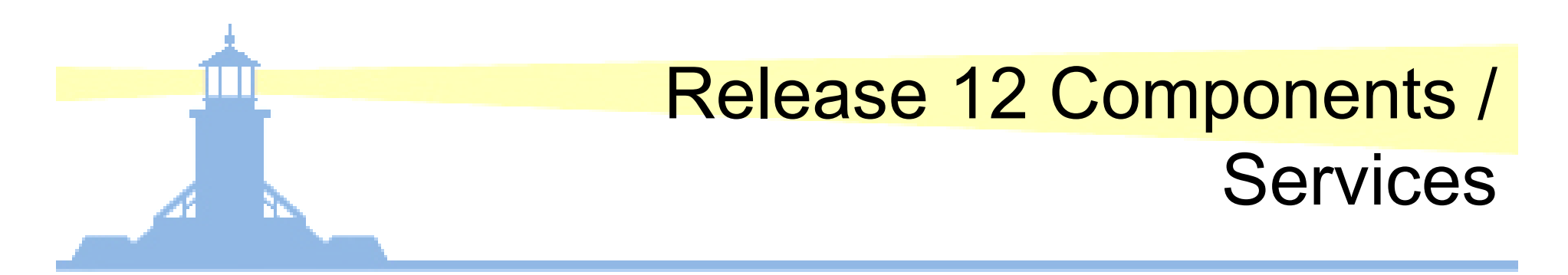

- Web Services
- Forms Services
- Concurrent Processing Server
- Admin Server
- Java Desktop Client

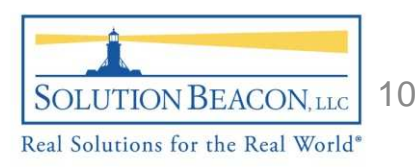

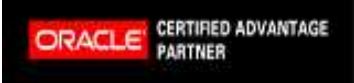

#### Release 12 Components / **Services** –Web Services

- Web Services Handle requests from the user via HTTP requests. They are comprised of several components:
	- Web Listener: Oracle wrapped Apache web server that "listens" for incoming http traffic
	- $\mathcal{L}_{\mathcal{A}}$  , and the set of  $\mathcal{L}_{\mathcal{A}}$ - Java Servlet Engine: Handles the more advanced requests through the Metadata Dictionary and Database
	- $\mathcal{L}_{\mathcal{A}}$  , and the set of  $\mathcal{L}_{\mathcal{A}}$ **- Oracle Process Manager and Notification Server:** Manages Application Server components and is responsible for starting/stopping the OC4J containers

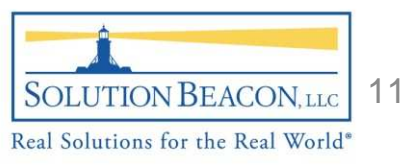

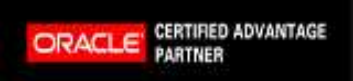

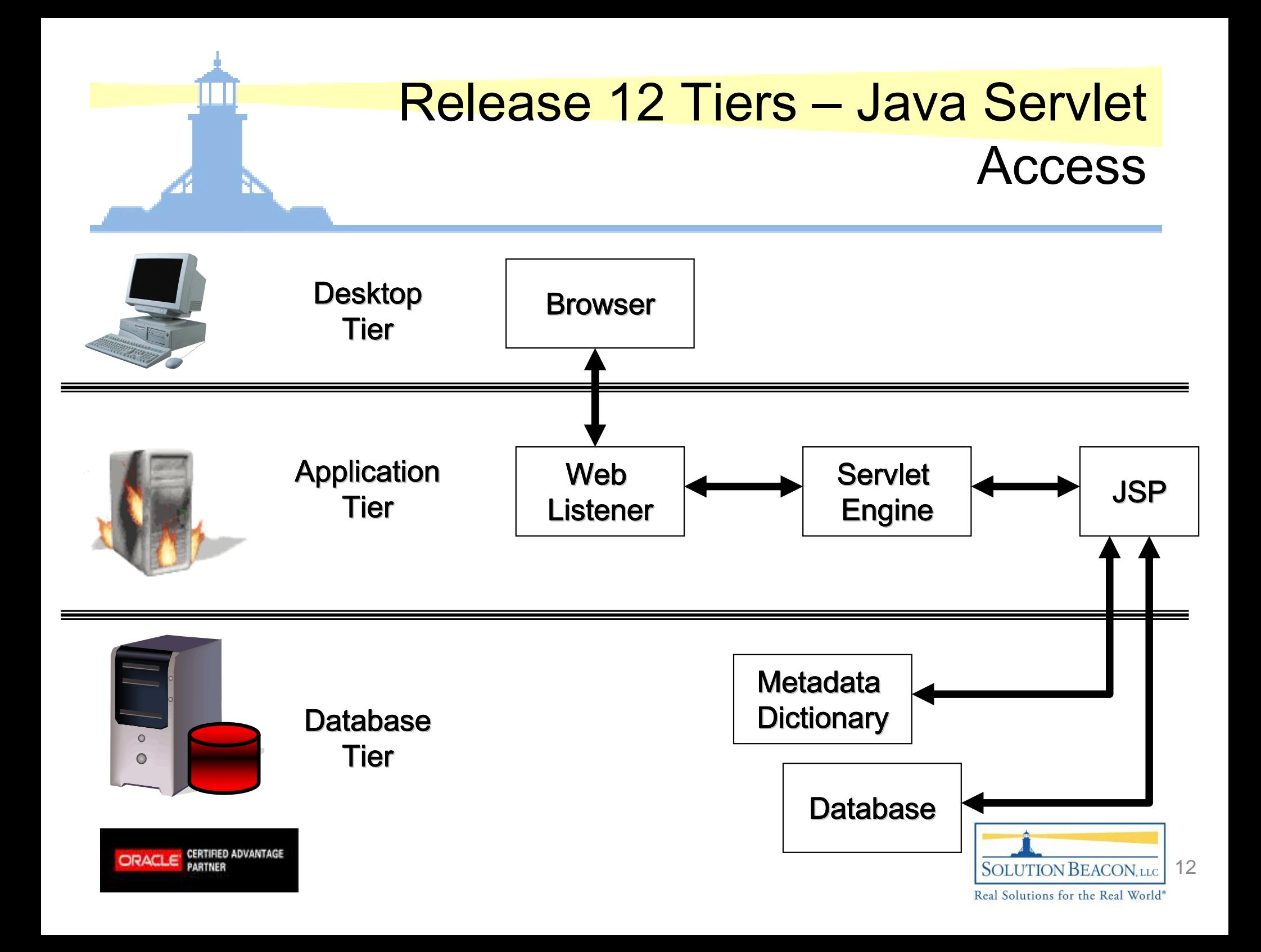

#### Release 12 Components / **Services** –Forms Services

- Forms Services
	- $\mathcal{L}_{\mathcal{A}}$  , and the set of  $\mathcal{L}_{\mathcal{A}}$ – Delivers the ability to run Oracle Forms
	- $-$  Is a java servlet known as the Forms Listener Servlet
	- $\mathcal{L}_{\mathcal{A}}$  , and the set of  $\mathcal{L}_{\mathcal{A}}$ - Corresponds to the Java Applet on the Desktop Tier and handles communications between the end user and the database server over HTTP /HTTPS or TCP/IP connections.
	- $\mathcal{L}_{\mathcal{A}}$ - Allows data to be cached which shows you only one record at a time even though there may be hundreds or thousands.

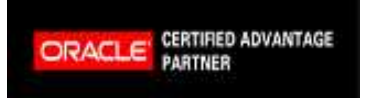

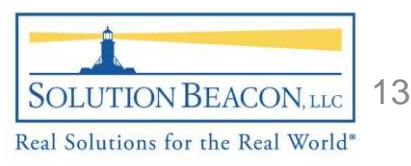

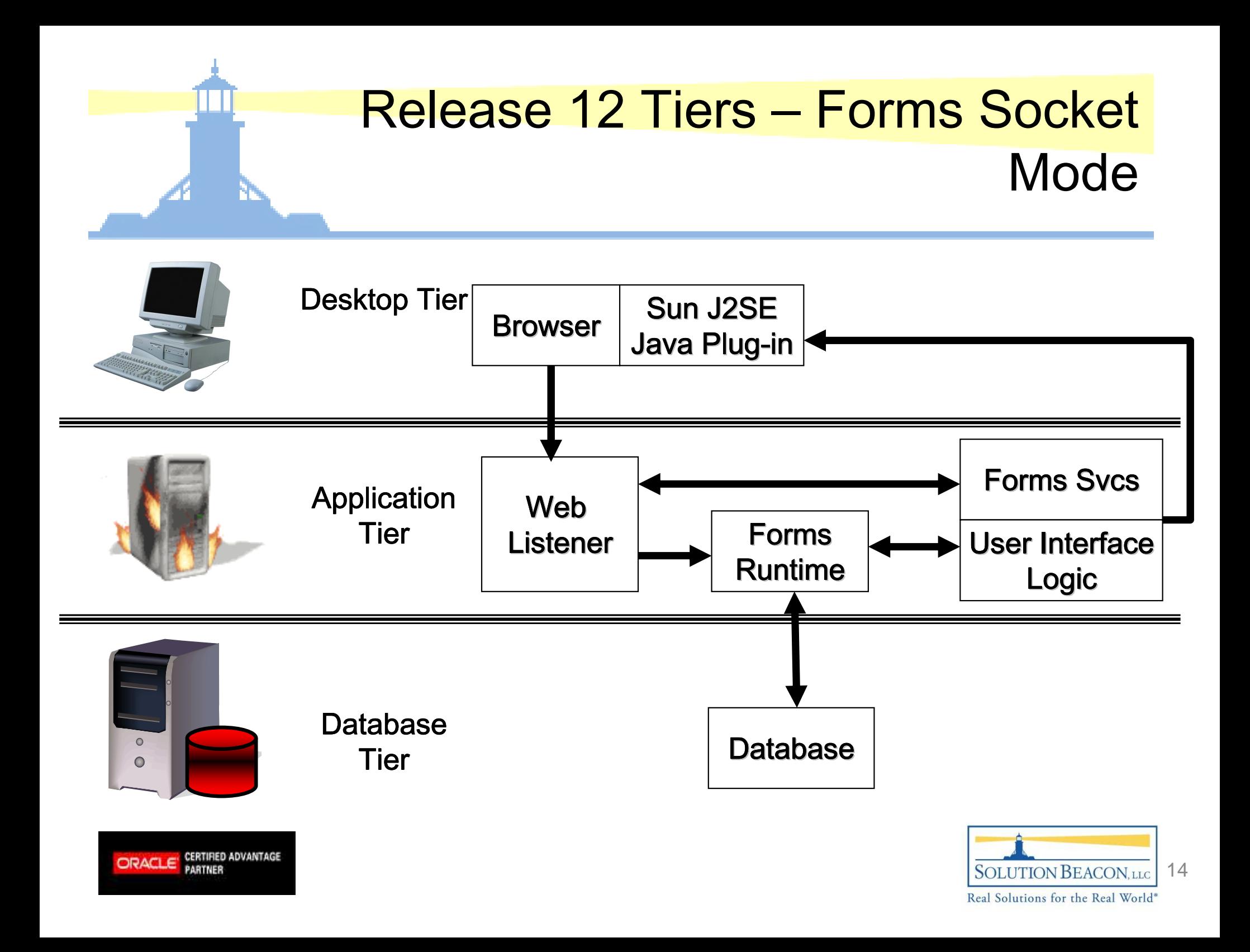

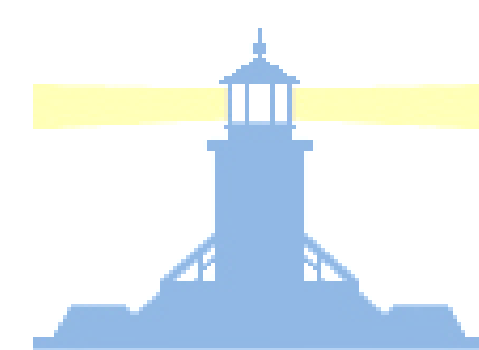

Release 12 Components / Services **Lating Community** Concurrent Processing Server pg. 1

- Concurrent Processing Server
	- Allows reports or programs to be run in the background
	- $\mathcal{L}_{\mathcal{A}}$  , and the set of  $\mathcal{L}_{\mathcal{A}}$ - Provides the framework for a user to request a report or submit a program to be run while continuing to work in other areas
	- Allows scheduling these requests to run once or periodically as well as what time they are run
	- $\mathcal{L}_{\mathcal{A}}$ – Governed by a series of tables
	- $\mathcal{L}_{\mathcal{A}}$  , and the set of  $\mathcal{L}_{\mathcal{A}}$ - Can run requests directly from forms and workflow as needed to complete business processing.

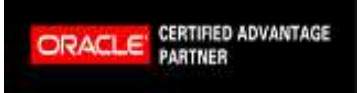

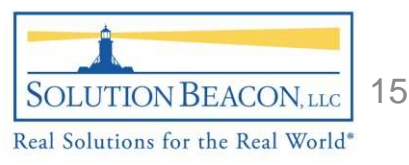

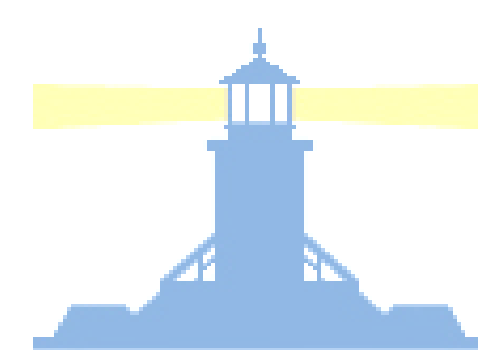

Release 12 Components / Services **Lating Community** Concurrent Processing Server pg. 2

- Concurrent Processing Server
	- Comprised of control managers, transactional managers and standard managers
	- $\mathcal{L}_{\mathcal{A}}$  , and the set of  $\mathcal{L}_{\mathcal{A}}$ Allows Companies to create their own managers
	- Capable of running SQL, PL/SQL, Host shell scripts, C programs, Oracle Reports and Oracle Load programs, and Java programs.
	- $\mathcal{L}_{\mathcal{A}}$  , and the set of  $\mathcal{L}_{\mathcal{A}}$  Concurrent Managers produce output files always:
		- • Log Files: These files show process steps type of information
		- Out Files: These files contain the "results" of the concurrent •request

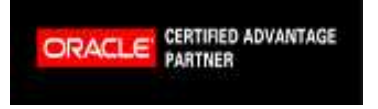

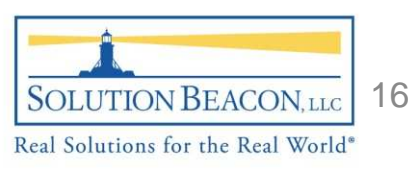

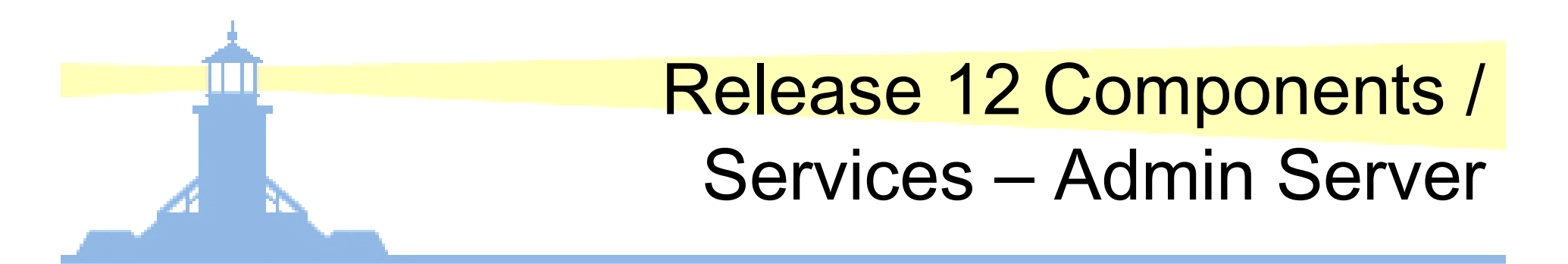

- Admin Server
	- $\mathcal{L}_{\mathcal{A}}$  , and the set of  $\mathcal{L}_{\mathcal{A}}$ - Handles the data model of the Oracle Applications environment and the data in the Oracle ApplicationsDatabase
	- $\mathcal{L}_{\mathcal{A}}$  , and the set of  $\mathcal{L}_{\mathcal{A}}$ - Patching: Patches update or create new file system objects like forms / reports / sql scripts as well as executing code within the database to change seededdata
	- $\mathcal{L}_{\mathcal{A}}$  , and the set of  $\mathcal{L}_{\mathcal{A}}$ - Maintenance: Maintenance is run through the ADADMIN utility and is primarily done on the Admin Server node.

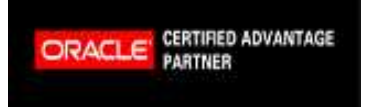

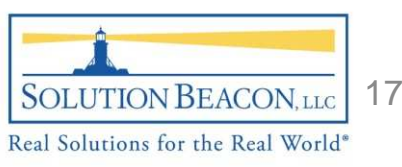

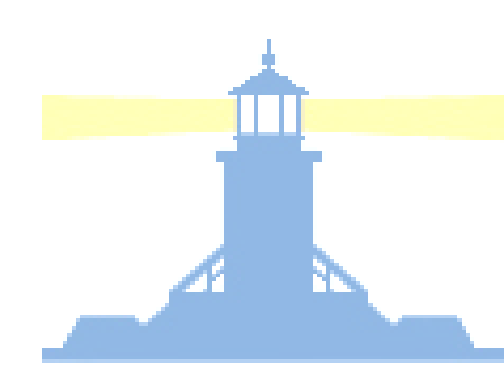

#### Release 12 Components / Services **Lating Community** Java Desktop Client

- Java Desktop Client
	- $\mathcal{L}_{\mathcal{A}}$  , and the set of  $\mathcal{L}_{\mathcal{A}}$ – Runs within the Java Virtual Machine that is installed on the end user's client machine
	- $\mathcal{L}_{\mathcal{A}}$  , and the set of  $\mathcal{L}_{\mathcal{A}}$  $-$  Release 12 runs the Sun J2SE Plug-In
	- Only initiated when the end users access functionality that requires it (Oracle Forms, Discoverer Plus etc…)
	- Insiglian Inroilon an Avariliania Inal Is downioadar - Installed through an executable that is downloaded through the web browser
	- $\mathcal{L}_{\mathcal{A}}$  , and the set of  $\mathcal{L}_{\mathcal{A}}$ – Uses JAR files that contain the latest code set required for the requested form to run

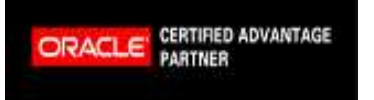

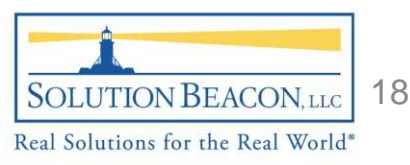

#### •Presentation

- Audience
- Tiers
- Components

### – <u>Technology Layer</u>

- Application Filesystem
- AutoConfig
- Cloning
- OAM
- –— Diagnostics
- *R*epository
- Wrap up

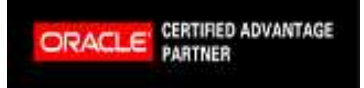

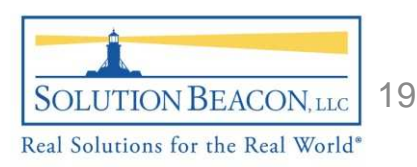

# Release 12 Technology Layer

- • Technology Layer
	- An integrated collection of components that are used by all of the Oracle Application modules
		- $\bullet$ Applications DBA (AD)
		- •Applications Object Library (FND)
		- •Applications Utilities (AU)
		- •Common Modules (AK)
		- •Workflow (WF)
		- •Alerts (ALR)
		- •Applications Framework (FWK)
		- $\bullet$ XML Publisher (XDO)
	- Collectively referred to now as the "Applications Technology Group"
	- Evict - Exists between the Applications Technology Stack and the Oracle Application Product Modules

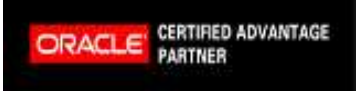

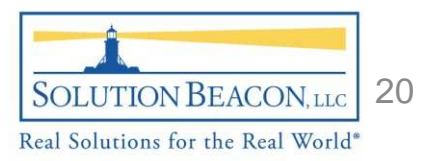

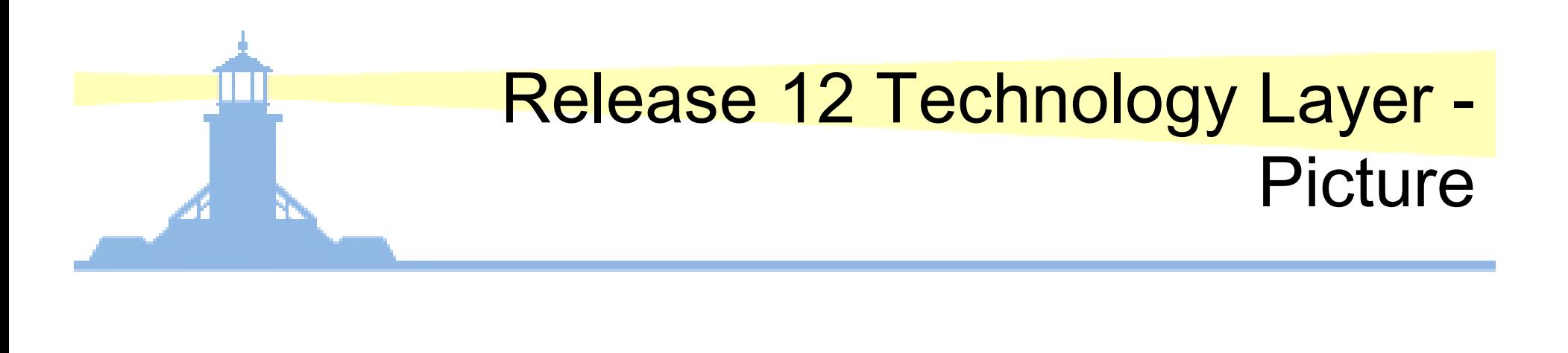

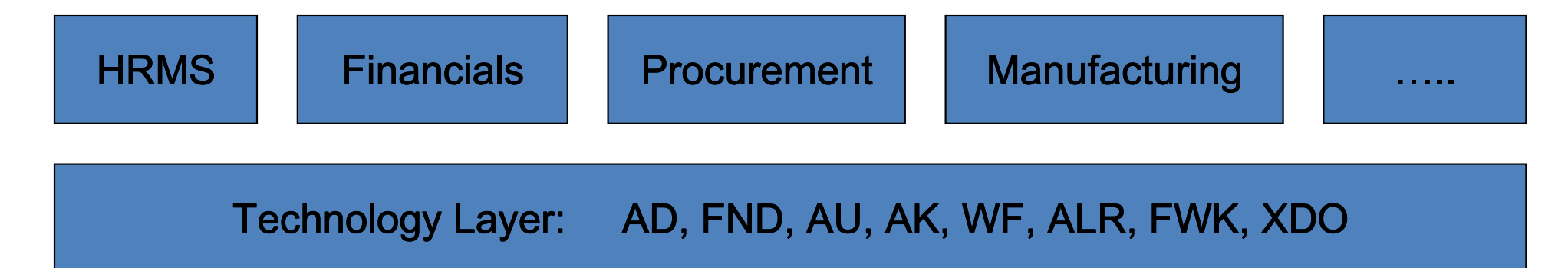

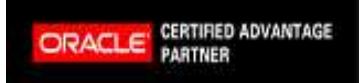

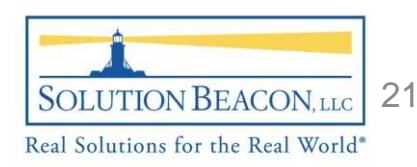

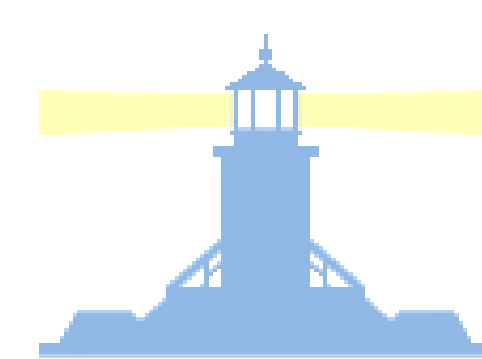

#### Release 12 Technology Layer –Application DBA

- Technology Layer – Application DBA
	- $\mathcal{L}_{\mathcal{A}}$  , and the set of  $\mathcal{L}_{\mathcal{A}}$ - Provides the administrative tools used to install, upgrade, maintain, and patch the Oracle Applications Environment.
		- •AD Administration
		- •AD Merge Patch
		- •AutoConfig
		- •Autopatch
		- •Rapid Clone
		- •Rapid Install

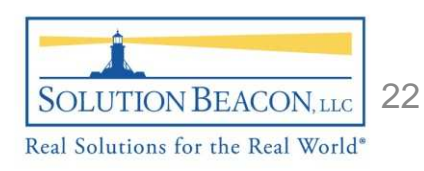

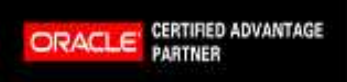

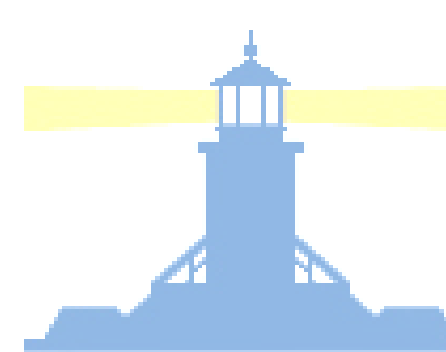

#### Release 12 Technology Layer –Common Modules

- Technology Layer Common Modules
	- $\mathcal{L}_{\mathcal{A}}$  , and the set of  $\mathcal{L}_{\mathcal{A}}$  $-$  Is an active data dictionary used to define HTML based Applications components
	- $\mathcal{L}_{\mathcal{A}}$  , and the set of  $\mathcal{L}_{\mathcal{A}}$  $-$  Generates runtime characteristics of the Applications
	- Used to develop inquiries for the HTML based Applications without programming
	- $\mathcal{L}_{\mathcal{A}}$  , and the set of  $\mathcal{L}_{\mathcal{A}}$  $-$  Stores language translated data field labels

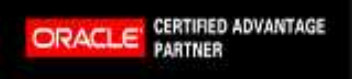

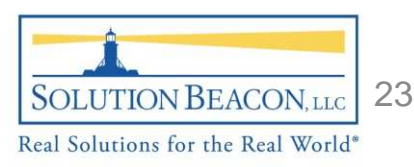

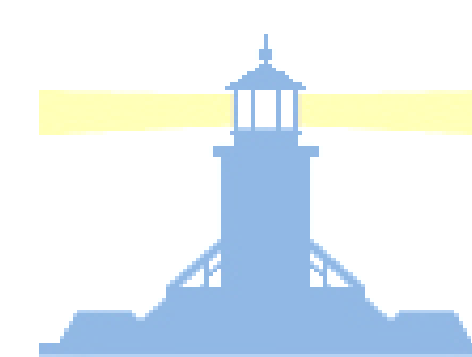

**ORACLE** 

#### Release 12 Technology Layer –Application Utilities

- Technology Layer – Application Utilities
	- $\mathcal{L}_{\mathcal{A}}$  , and the set of  $\mathcal{L}_{\mathcal{A}}$ – Used to maintain the Oracle Applications environment.
	- $\mathcal{L}_{\mathcal{A}}$  , and the set of  $\mathcal{L}_{\mathcal{A}}$ - Provides a standard, shared location for certain files copied from other products.
		- •Forms base files (.fmb)
		- •.pll library files as needed for common objects like forms
		- •Discoverer end user layer objects and components
		- •.ogd graphics files
		- •Java class files
		- •.ldt files can be here as well

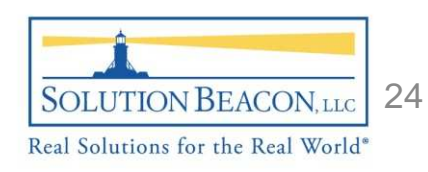

Release 12 Technology Layer **Lating Community** Application Object Library pg. 1

- •• Technology Layer – Application Object Library
	- Key component in the Technology Layer
	- Provides common / uniform functionality across all products
		- • Concurrent requests are submitted in same fashion between product modules
		- •Flexfields processed in same manner between product modules
		- •Standard look and feel between product modules
		- •Provides common value sets for use between product modules
		- • Same GUI and coding standards, for custom development, as used by Oracle's Developers
			- Many customizations can be integrated into Oracle Applications seamlessly

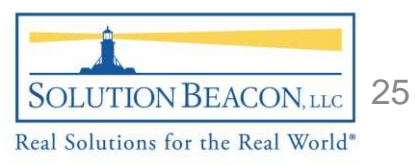

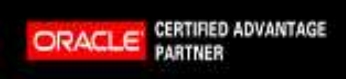

Release 12 Technology Layer **Lating Community** Application Object Library pg. 2

- Technology Layer – Application Object Library
	- $\mathcal{L}_{\mathcal{A}}$  , and the set of  $\mathcal{L}_{\mathcal{A}}$ **- Provides System Administration features and** functionality encompassing all product modules
		- Access control
		- Administration of system profiles
		- Administering concurrent managers
		- Administration of flexfields and value sets
		- •Registration of custom products
		- Administrative framework for functions -> menus -> responsibilities

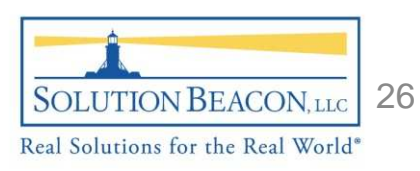

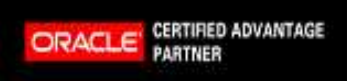

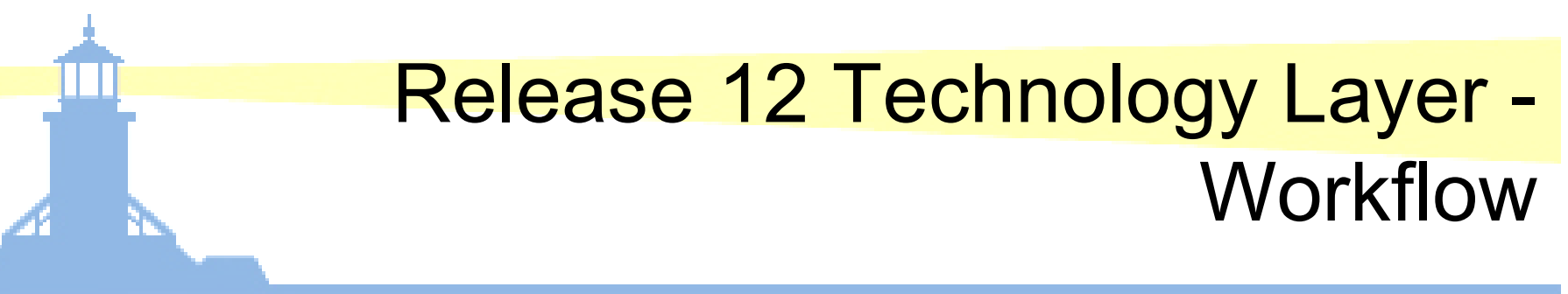

- • Technology Layer - Workflow
	- $\mathcal{L}_{\mathcal{A}}$  , and the set of  $\mathcal{L}_{\mathcal{A}}$ – Framework for transactional and business processing flows
		- Step by step processing of transactions or business processes that are automated and can be fully autonomous or can require user intervention
		- Comprised of several components
			- Workflow Builder
			- Workflow Engine
			- Business Event System
			- –Workflow Event Manager

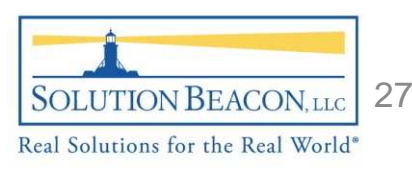

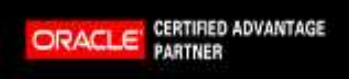

# Release 12 Technology Layer -Alerts

- • Technology Layer - Alerts
	- Precursor to Oracle Workflow Technology
	- $-$  Notifies defined entities when an exception occurs
	- Capability to execute a code set when an exception is encountered
	- Uses the concurrent managers to process "periodic" exceptions
	- Uses trigger type code to process "event" exceptions
	- Uses the workflow mailer to send emails / notifications
	- Can be effective for users wanting to know of exceptions that do not have strong programming skills
	- – $-$  Screen / Form driven (point and click then fill out the data field)

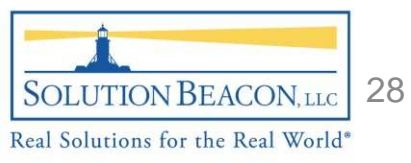

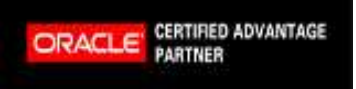

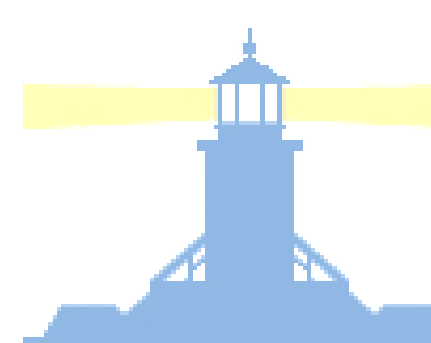

#### Release 12 Technology Layer –Application Framework

- Technology Layer – Application Framework
	- $\mathcal{L}_{\mathcal{A}}$  , and the set of  $\mathcal{L}_{\mathcal{A}}$ - Is Oracle's development framework for HTML applications and is a way to shorten development time while maintaining consistency
	- $\mathcal{L}_{\mathcal{A}}$  , and the set of  $\mathcal{L}_{\mathcal{A}}$  $-$  Primary components include:
		- •bc4j => Business Components for Java
		- • aol/j => Provides java services, ability to connect to the database and some application functionality

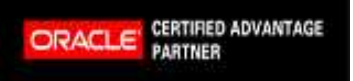

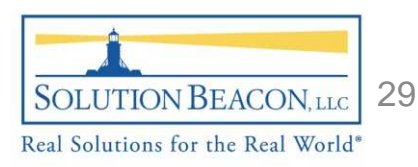

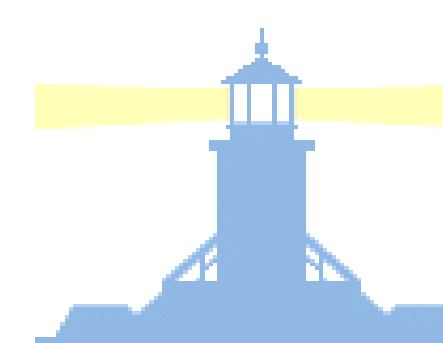

#### Release 12 Technology Layer –XML Publisher

- •• Technology Layer – XML Publisher
	- $-$  Java product based on the W3C's Extensible Stylesheets Language specs
	- Uses the XSL-FO standard to change XML data into a formatting object
	- Uses data definitions and templates to produce output reports in the desired format
	- – Made up of the following core components:
		- •FO Processor
		- •PDF Document Merger
		- •PDF Form Processor
		- •RTF Template Parser
	- $-$  Template Manager features:
		- •Data Source Registration
		- •Template Registration
		- •XML Publisher APIs

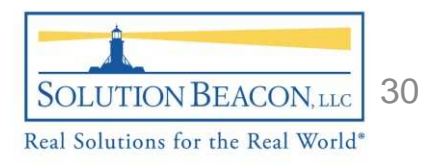

#### •Presentation

- Audience
- Tiers
- Components
- $-$  Technology Layer

#### – <u>Application Filesystem</u>

- AutoConfig
- Cloning
- OAM
- –— Diagnostics
- *R*epository
- Wrap up

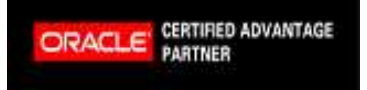

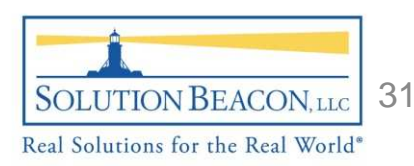

# Release 12 Application Filesystem pg.1

- Application Filesystem
	- –- Filesystem comprised of components from many Oracle products
	- Key directories known as "TOPS" that correspond to OS environment variables
		- \$DATA\_TOP Con - Contains the database datafiles
		- \$APPL\_TOP - Contains the <product>\_TOPS
		- • \$COMMON\_TOP / \$COMN\_TOP – Contains "common" files used across multiple product modules
		- <PRODUCT>\_TOPs (i.e. \$PER\_TOP (HR Product)) •– Contain<br>′°r <sup>filoo</sup> ata product files like forms, reports, sql scripts, patch driver files etc…
		- \$INST\_TOP Contains instance specific files such as configura –- Contains instance specific files such as configuration files, log files, output files, updateable code sets
		- <CUSTOM>\_TOP Custom directory that house •- Custom directory that houses Company specific Apps objects, sql scripts, custom forms etc…

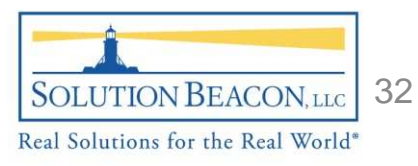

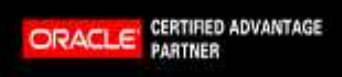

# Release 12 Application Filesystem pg. 2

- • Application Filesystem
	- $-$  MAKAS HSA OT 3 NHMM - Makes use of a number of environment variables to provide shortcuts to specific directories, programs, or files
		- Examples: \$INST\_TOP; \$APPL\_TOP; \$COMN\_TOP from previous slide
		- Some locations for these files/programs/directories are changeable while others are consistent between all installations
		- .env / .cmd files are used to map these variables
	- Oracle lays out a filesystem that is consistent out of the box and should be accepted unless you have advanced experience in the layout of an Oracle Applications system

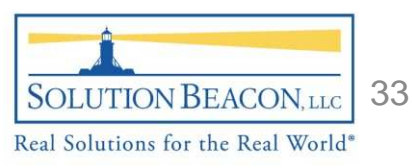

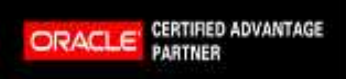

# Release 12 Application Filesystem pg. 3

- • Application Filesystem continued
	- Using Solution Beacon's Release 12 Vision instance:
		- •APPS\_BASE = a120vis1
		- • Database Files:
			- /a120vis1/db/tech\_st/data => \$DATA\_TOP
			- /a120vis1/db/tech\_st/10.2.0 => Database ORACLE\_HOME
		- • Application Files:
			- /a120vis1/apps/apps\_st/appl => \$APPL\_TOP
			- $-$  /2120vis1/2nns/2nns st/comn =>  $COMM\Omega$ /a120vis1/apps/apps\_st/comn => \$COMMON\_TOP
			- /a120vis1/apps/tech\_st/10.1.2 => Apps ORACLE\_HOME
			- /a120vis1/apps/tech\_st/10.1.3 => Web ORACLE\_HOME
		- • Instance Specific Files
			- /a120vis1/inst/apps/a120vis1\_sbllc12 => \$INST\_TOP
			- $-$  /2120vis1/inst/anns/2120vis1 shllc12/logs => \$LOG /a120vis1/inst/apps/a120vis1\_sbllc12/logs => \$LOG\_HOME

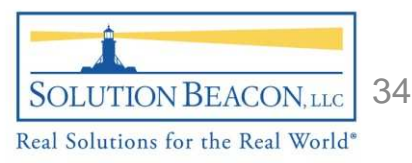

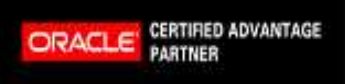

### Release 12 Directory Structure

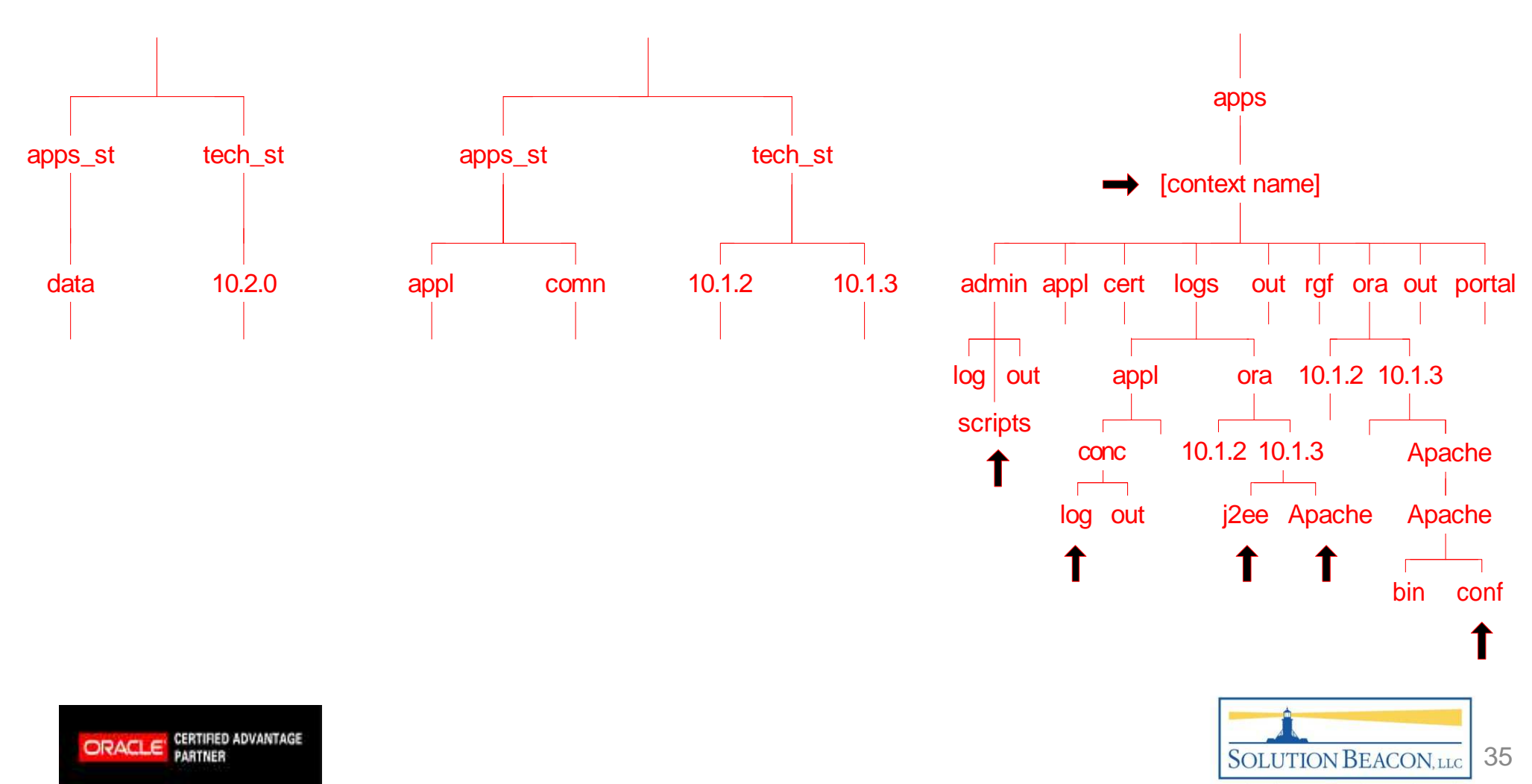

Real Solutions for the Real World®

#### •Presentation

- Audience
- Tiers
- Components
- $-$  Technology Layer
- Application Filesystem

#### — <u>AutoConfig</u>

- Cloning
- OAM
- –— Diagnostics
- *R*epository
- $\bullet$ Wrap up

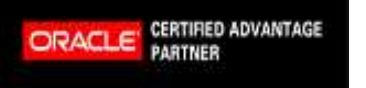

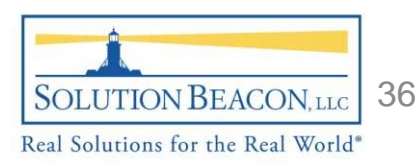

# Release 12 AutoConfig pg. 1

- • AutoConfig
	- Tool that manages the storage and propagation of configuration information
	- $\mathcal{L}_{\mathcal{A}}$  , and the set of  $\mathcal{L}_{\mathcal{A}}$ - Implemented with a level of sophistication not easily explained
	- Uses a central "context" file and template files to store settings needed for the instance.
		- • context\_file.xml is located in the \$INST\_TOP/appl/admin directory
		- Template files are located in a template directory under •
			- $-$  <product>\_TOPs for the Application Tier
			- $-$  <rdbms\_oracle\_home>/appsutil for the Database Tier

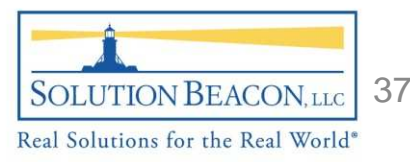

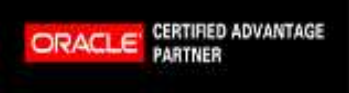

# Release 12 AutoConfig pg. 2

- • AutoConfig
	- $\overline{ }$   $\overline{ }$  - Use OAM (Oracle Applications Manager) to manage the values stored in the context file.xml
		- Oracle states that any changes to the text file without going through OAM will be overwritten during the next AutoConfig session
	- $-$  An AutoConfig session can be rolled back by using the  $\flat$ An AutoConfig session can be rolled back by using the backup<br>files from the provisue session which are lecated in the following files from the previous session which are located in the following directories:
		- Application Tier: \$APPL\_TOP/admin/<CONTEXT\_NAME>/out/MMDDhhmm
		- • Database Tier: <RDBMS\_ORACLE\_HOME>/appsutil/out/MMDDhhmm
		- \*\*\*MMDDhhmm stands for Month, Day, Hour and Minute of the •session
		- Each directory has a restore.sh script to complete this action

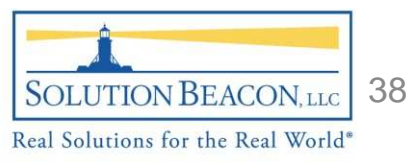

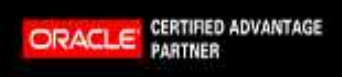

# Release 12 AutoConfig pg. 3

- AutoConfig
	- $\mathcal{L}_{\mathcal{A}}$  , and the set of  $\mathcal{L}_{\mathcal{A}}$  Important scripts:
		- adautocfg.sh -> runs AutoConfig (\$AD\_TOP/bin/adconfig.sh)
		- adchkcfg.sh -> Produces a report that details the differences found in the AutoConfig environment at that time and what changes AutoConfig will make when it runs (output =cfgcheck.html)
		- adcfginfo.sh -> lists all of the products maintained by AutoConfig
		- • adtmplreport.sh -> finds the template files for a given configuration file

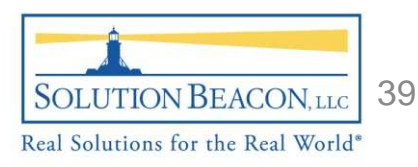

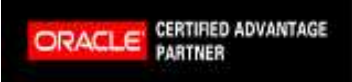

#### •Presentation

- Audience
- Tiers
- Components
- $-$  Technology Layer
- Application Filesystem
- AutoConfig

### – <u>Cloning</u>

- OAM
- –— Diagnostics
- *R*epository
- Wrap up

**ORACLE** 

CERTIFIED ADVANTAGE

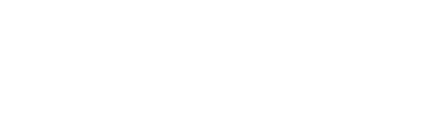

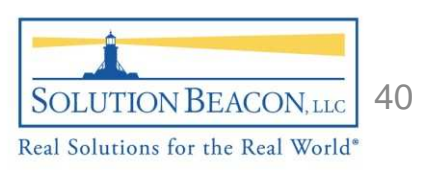

# Release 12 Cloning pg. 1

- •**Cloning** 
	- Cloning is the creation of an identical copy of an existing Oracle Applications system
	- $-$  WAV LIODA Z LIO VOLLDAAO OTDALA Why Clone? Do you need other Apps systems?
		- Create a copy of your production system to test upgrades, patches, configuration changes in
		- Change the server that your production environment is sitting •on
	- $\mathcal{L}_{\mathcal{A}}$  , and the set of  $\mathcal{L}_{\mathcal{A}}$ – Basic steps for cloning:
		- $\bullet$ ● Run adpreclone.pl Gathers information about "source" system's Database Tier and Application Tier which is then stored in template type files

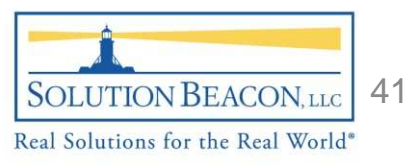

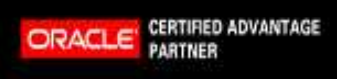

# Release 12 Cloning pg. 2

- • Cloning
	- $\mathcal{L}_{\mathcal{A}}$  , and the set of  $\mathcal{L}_{\mathcal{A}}$  $-$  Basic steps for cloning (continued):
		- Copy entire application file system to target system
			- $-$  Can use utilities like rsync
			- $-$  Disk to Disk copies using the  $cp$  command
			- $-$  SAN/NAS based utilities like snaps copies, BVC copies etc …
			- $-$  Symbolic links?
		- Run adcfgclone.pl – This script reads the template files and prompts you to enter localized information
		- The Application will be started afterwards and will be ready for use as the new environment (I.E. Test, Dev or Patch etc…)

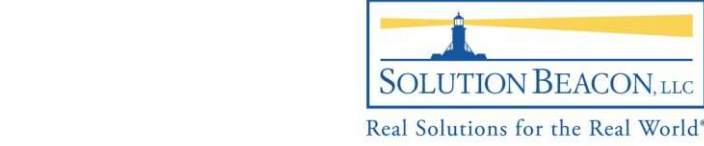

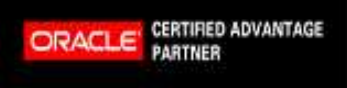

#### •Presentation

- Audience
- Tiers
- Components
- $-$  Technology Layer
- Application Filesystem
- AutoConfig
- Cloning

### - <u>OAM</u>

- –— Diagnostics
- *R*epository
- $\bullet$ Wrap up

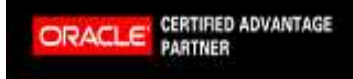

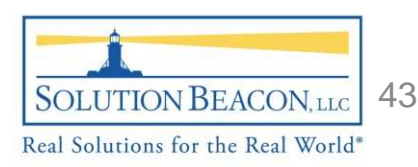

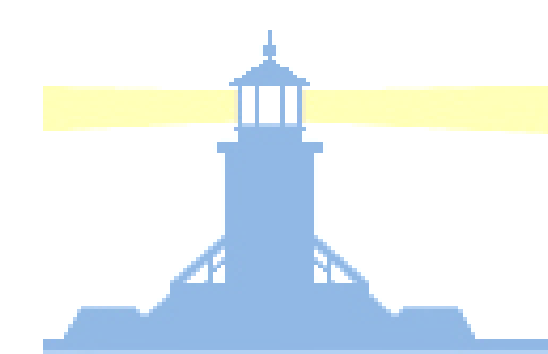

# Release 12 Application Manager (OAM)

- • Oracle Application Manager (OAM)
	- $\mathcal{L}_{\mathcal{A}}$  , and the set of  $\mathcal{L}_{\mathcal{A}}$  Oracle Application Manager is an HTML based GUI tool that is included in the installation of an Oracle Applications system
	- $\mathcal{L}$  ( )AM extends vour - OAM extends your Applications management capabilities:
		- •Monitor your system
		- Manage maintenance and patching activities•
		- •Manage configurations within your system
		- Administer concurrent managers and workflow components•
		- •Provides access to troubleshooting and Diagnostic wizards

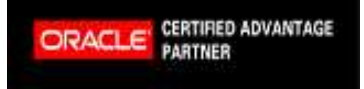

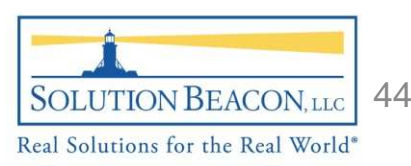

### Release 12 OAM Site Map

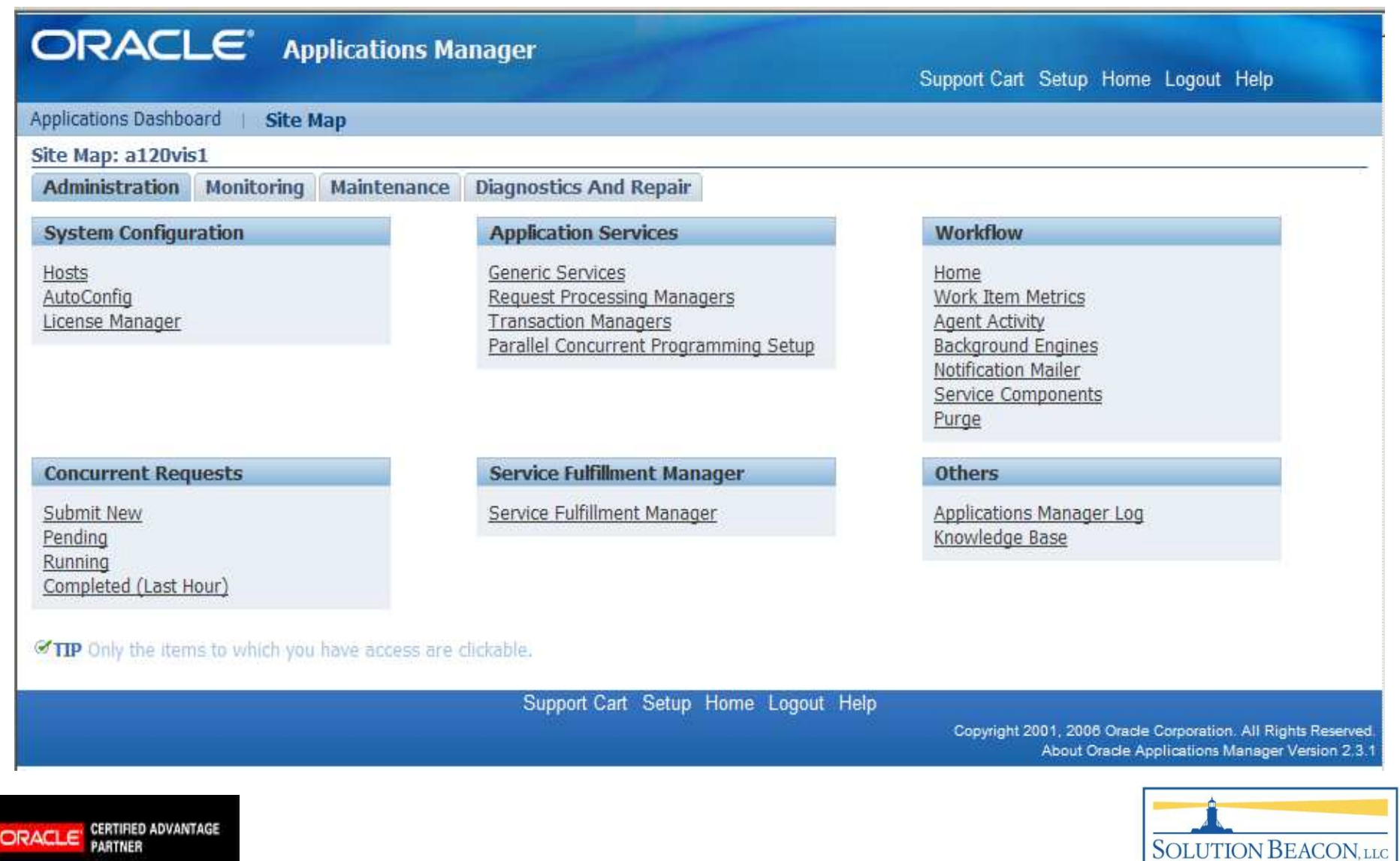

# Release 12 OAM Application **Dashboard**

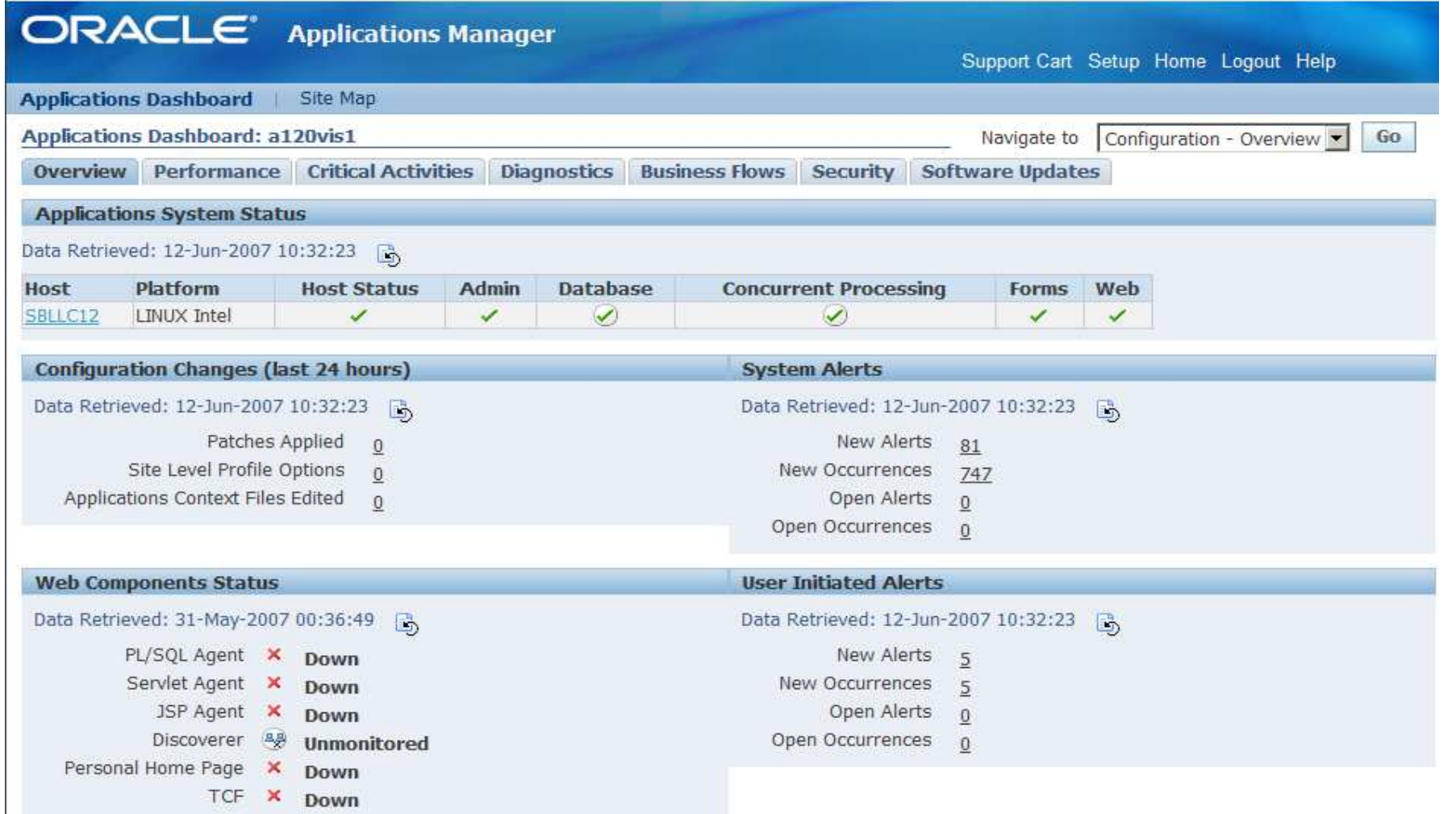

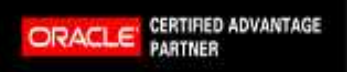

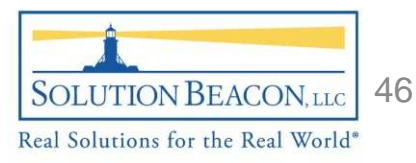

#### •Presentation

- Audience
- Tiers
- Components
- $-$  Technology Layer
- Application Filesystem
- AutoConfig
- Cloning
- OAM
- ня – <u>Diagnostics</u>
- *R*epository

CERTIFIED ADVANTAGE

•Wrap up

**ORACLE** 

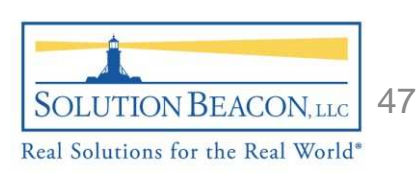

# Release 12 Diagnostics pg. 1

- R12 Diagnostics
	- $\mathcal{L}_{\mathcal{A}}$  , and the set of  $\mathcal{L}_{\mathcal{A}}$  $-$  OAM
		- Provides a catalog of Diagnostics available for the E-Business **Suite**
		- $\bullet$ More focused than the Apps RDA
		- Great Paper/Presentation by Susan Behn for further details $\bullet$ 
			- http://repo.solutionbeacon.net/BehnSusanDiagnosticsCollab07.pdf

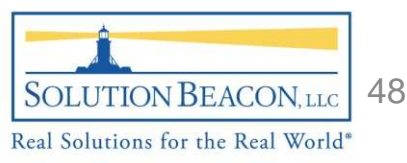

# Release 12 Diagnostics pg. 2

- R12 Diagnostics
	- $\mathcal{L}_{\mathcal{A}}$  , and the set of  $\mathcal{L}_{\mathcal{A}}$  Apps RDA (Remote Diagnostics Agent)
		- $\bullet$ Delivered in a standard patch
		- $\bullet$ Metalink Doc. ID: 421245.1 (Release 12 Specific)
		- •Diagnostics are completed through the Application

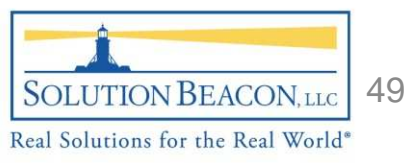

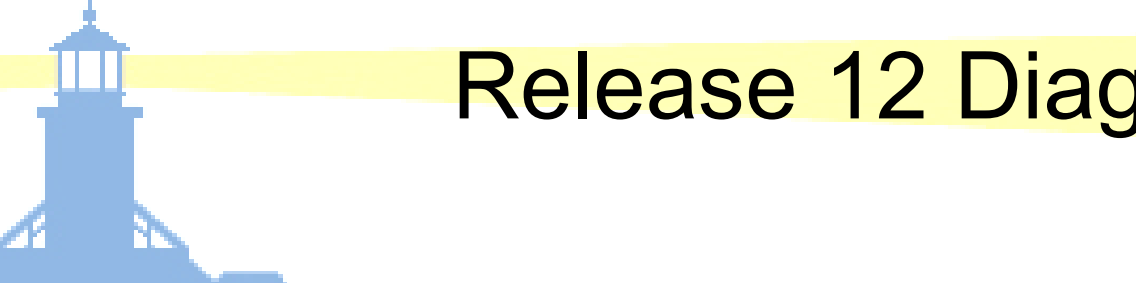

#### Release 12 Diagnostics –– RDA<br>L Catalog

#### Release 12.0 Diagnostics

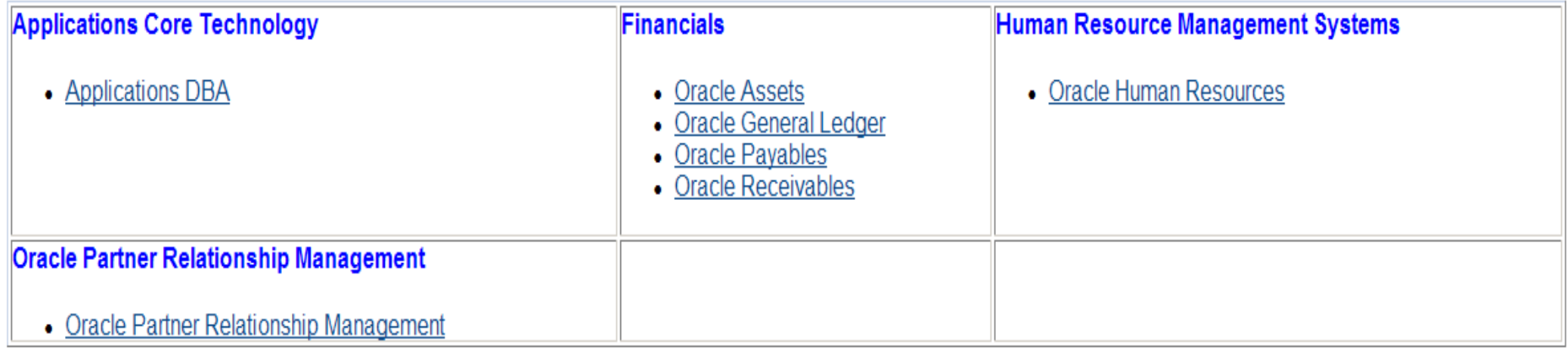

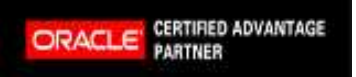

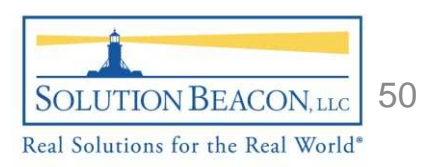

# Release 12 Diagnostics pg. 3

- R12 Diagnostics
	- $\mathcal{L}_{\mathcal{A}}$  , and the set of  $\mathcal{L}_{\mathcal{A}}$ – Database RDA
		- Is not used for E-Business Suite  $\bullet$
		- $\bullet$ Platform independent
		- •Command line tool written in Perl
		- $\bullet$ Metalink Doc. ID: 330363.1 RDA Tool FAQs

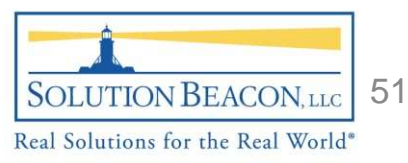

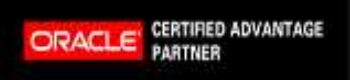

#### •Presentation

- Audience
- Tiers
- Components
- $-$  Technology Layer
- Application Filesystem
- AutoConfig
- Cloning
- OAM
- –— Diagnostics
- <u>*R*epository</u>
- $\bullet$ Wrap up

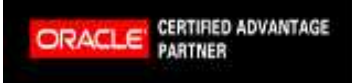

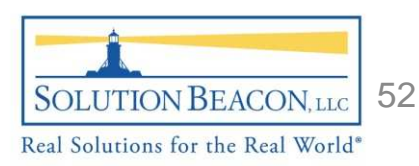

# Release 12 Repository

- Release 12 *R*epository (Integration Repository)
	- $\mathcal{L}_{\mathcal{A}}$  , and the set of  $\mathcal{L}_{\mathcal{A}}$ - Provides a complete catalog of the "Apps" business interfaces
	- $\mathcal{L}_{\mathcal{A}}$  , and the set of  $\mathcal{L}_{\mathcal{A}}$ - Comprehensive view of the interface mechanisms available
	- Features:
		- •Updates are automated and documented
		- • Catalog is keyword searchable and product specific navigable

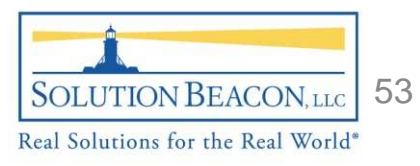

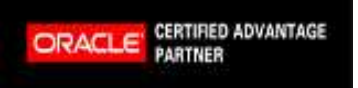

### Release 12 Repository - Screen

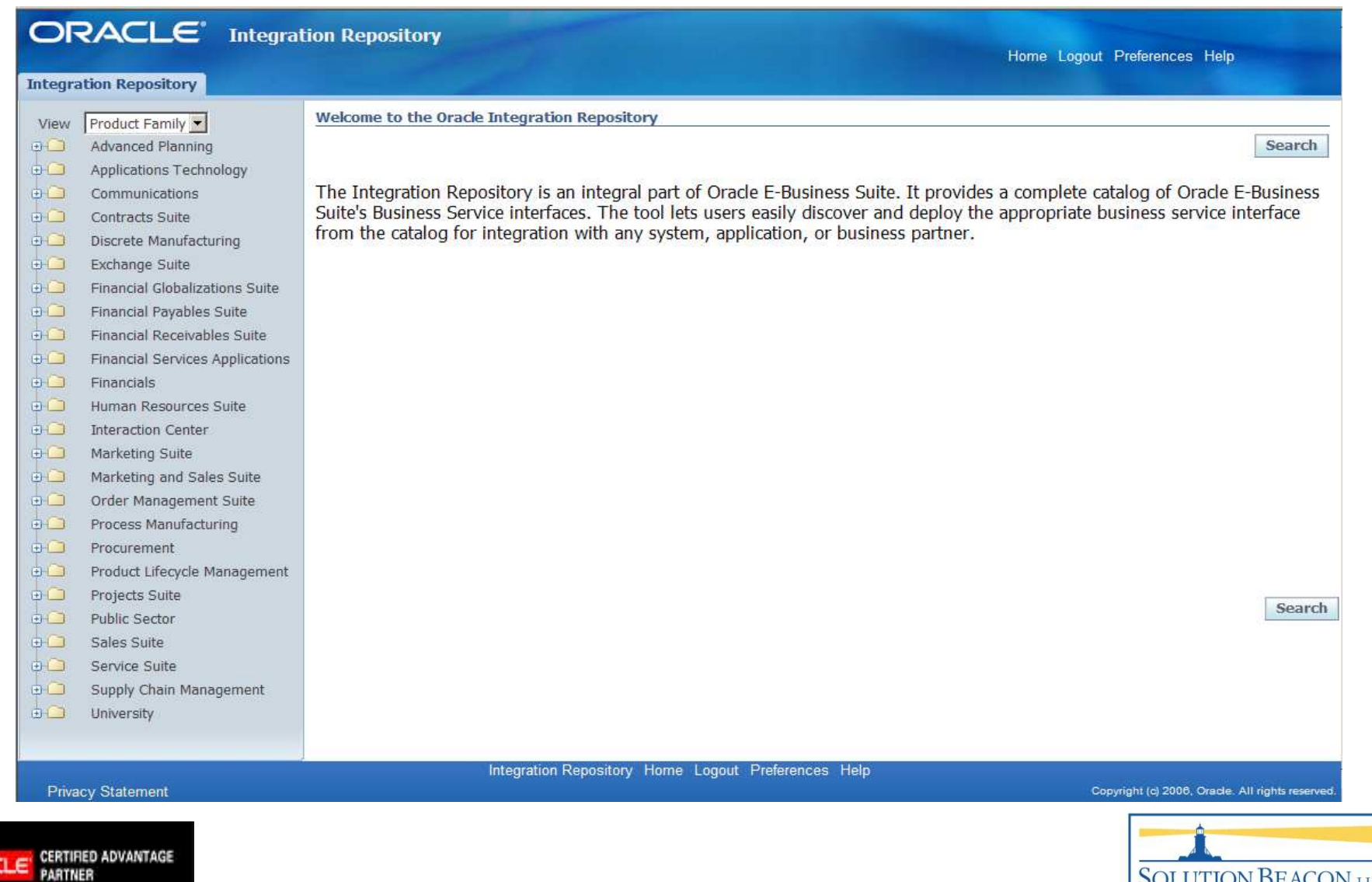

ORAC

Real Solutions for the Real World®

### Release 12 *R*epository – Detail Pic

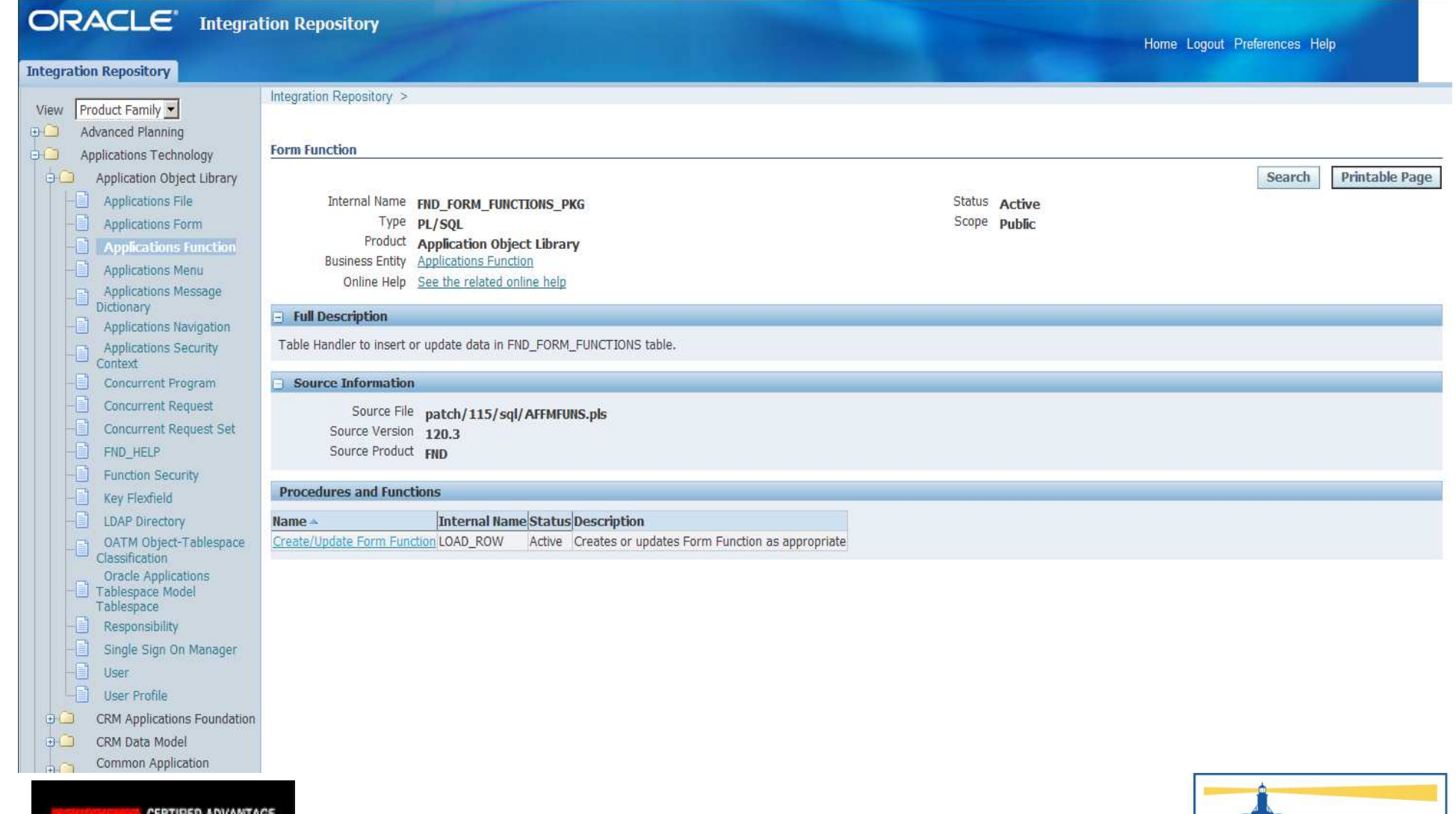

PARTNER

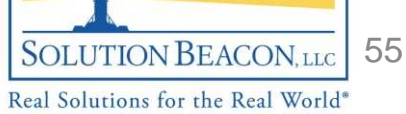

#### •Presentation

- Audience
- Tiers
- Components
- $-$  Technology Layer
- Application Filesystem
- AutoConfig
- Cloning
- OAM
- –— Diagnostics
- *R*epository

#### •Wrap up

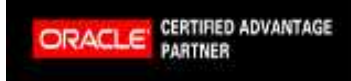

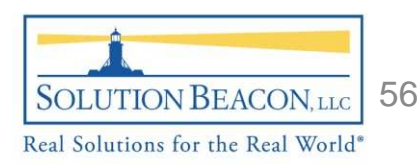

# Wrap Up…

- • Wrap Up…
	- –– We have covered the 3 Tiers of Release 12 Oracle E-Business Suite as well as the components on each of those tiers.
	- We talked about the Technology layer which supports all of the product modules and provides commonality in process, functionality and look and feel
	- Next we took a hike through the Application Filesystem which laid the groundwork for how AutoConfig is possible. We also figured out that AutoConfig is a cornerstone of cloning.
	- $\mathcal{L}_{\mathcal{A}}$  $-$  We briefly discussed OAM, Diagnostics and the new Release 12  $\,$ Respository
	- Congratulations! You're now ready for the advanced courses we'll be planning in the future…

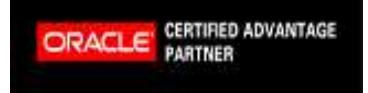

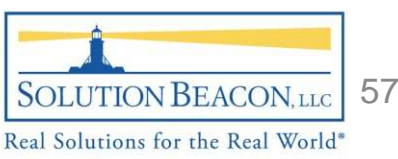

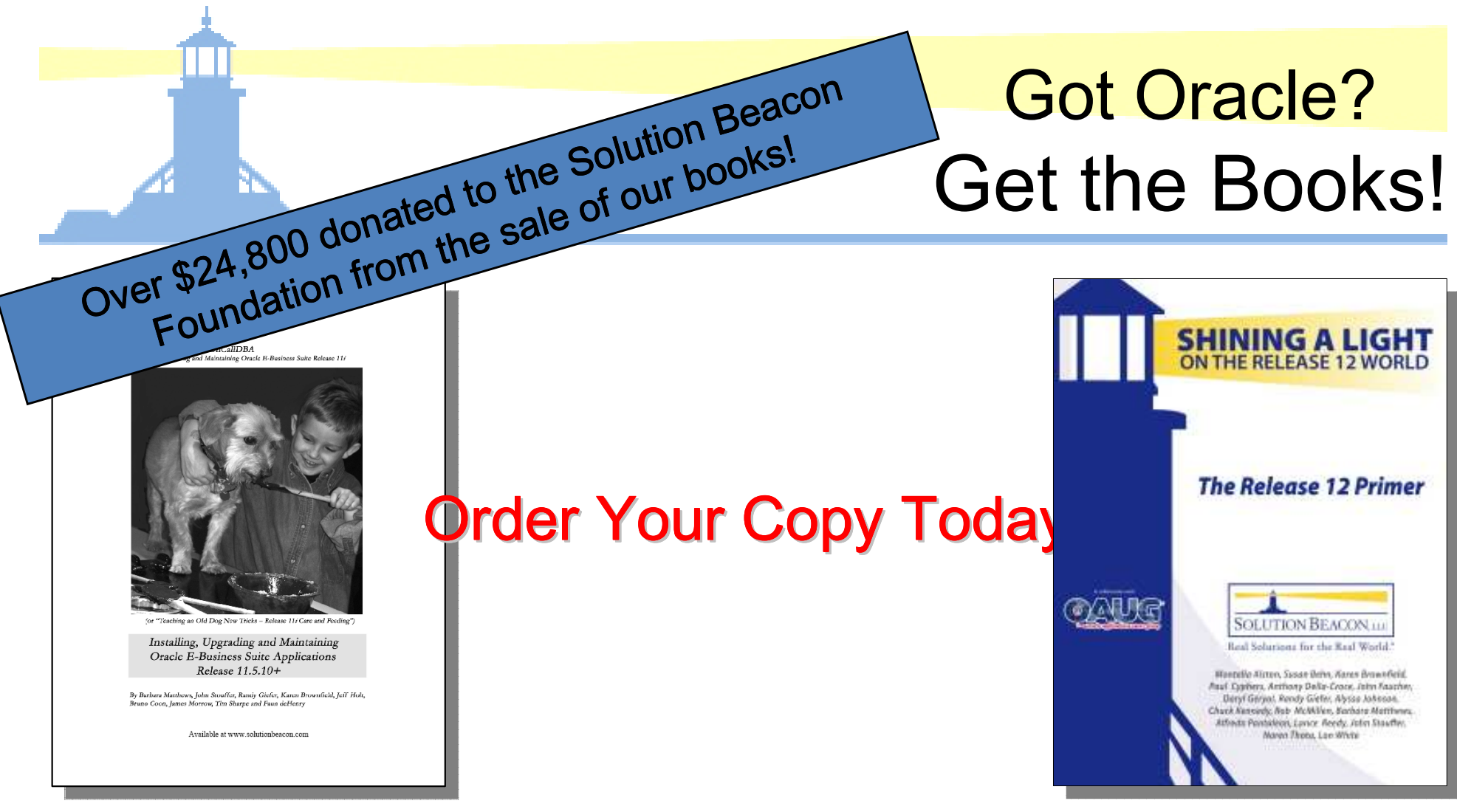

Installing, Upgrading and Maintaining Oracle E-Business Suite Applications 11.5.10.2+

The Release 12 Primer –Shining a Light on the Release 12 World

#### Available at www.solutionbeacon.com

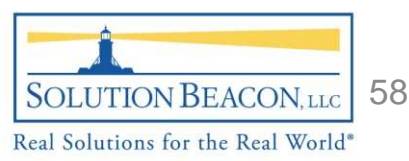

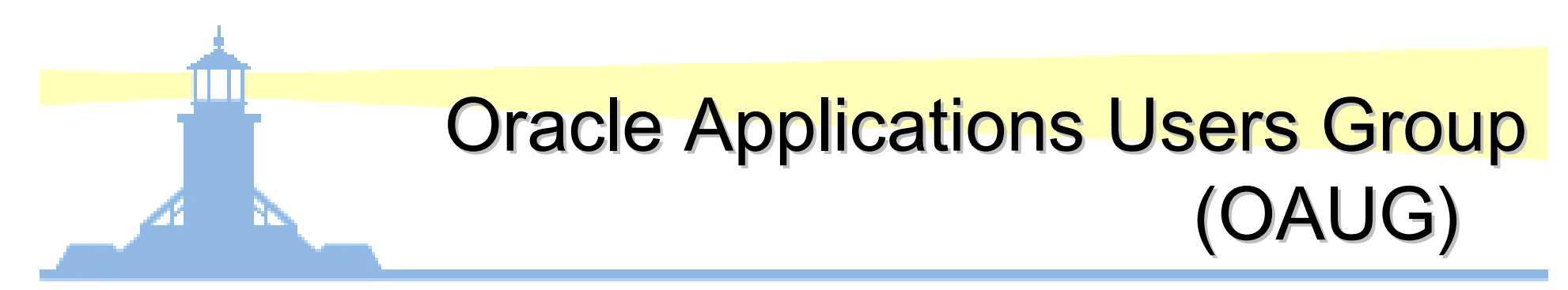

- THE world's largest knowledgebase for Oracle Applications users
- • Networking opportunities with over 118,000 members worldwide
- Access to over 50,000 white papers in the online OAUG Conference Paper Database
- FREE online training every Tuesday, Wednesday and Thursday for OAUG members

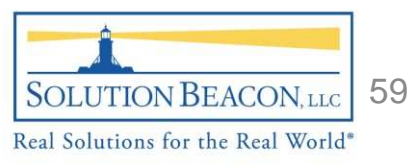

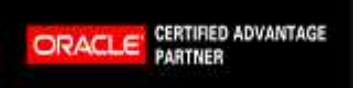

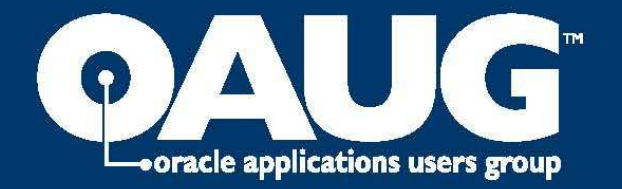

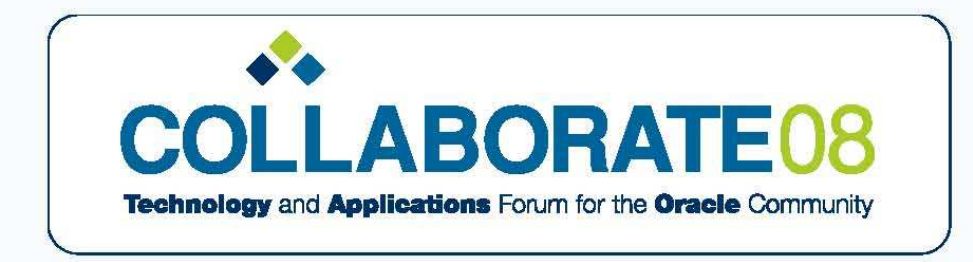

**APRIL 13-17, 2008 COLORADO CONVENTION CENTER DENVER, COLORADO** 

COLLABORATE 08, featuring the OAUG Forum, offers more than 500 presentations facilitated by industry experts and members of the OAUG.

Early Registration – Save \$400 Open Now

Registration Early Bird Deadline March 13, 2008

Exhibitor Showcase Sales Now open

For additional information and to register visit http://oaug.collaborate08.com

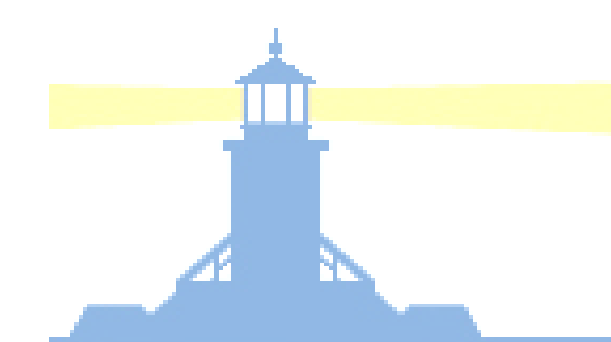

### Questions and Answers

### Thank You!

### Brian Bentbbent@solutionbeacon.com

www.solutionbeacon.comReal Solutions for the Real World ®

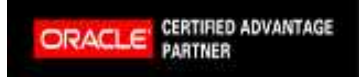

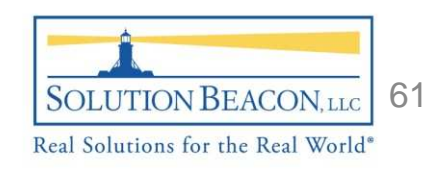

Copyright 2008 Solution Beacon, LLC All Rights Reserved Any other commercial product names herein are trademark, registered trademarks or service marks of their respective owners.